# W I M S

# Niveau 2 nde Fonctions 1

WIMS est un logiciel générant des exercices interactifs à données aléatoires. C'est donc un formidable outil d'entrainements pour nos élèves. Mais, à ne pas oublier, un outil parmi d'autres. Cependant, vu sa richesse et sa facilité de mise en œuvre, il devient « incontournable » dans la scolarité d'un élève au lycée.

Nous nous sommes intéressé à ce que propose ce serveur pour nos classes de secondes.

Il y a, en bref, deux façons de travailler avec WIMS.

• Soit « en ligne », c'est à dire en « auditeur libre » : navigation et choix des exercices suivant le gré de l'utilisateur. Autonomie directe mais perte du travail à la fin de la connexion.

• Soit « en réseau », c'est à dire à l'intérieur d'une classe virtuelle crée par un enseignant et proposant des activités choisies par ce dernier, à l'intérieur de « Feuilles de travail ». Approche guidée par un enseignant mais tous les résultats seront conservés (une année et un peu plus) et accessibles par l'enseignant.

Une des difficultés, dans le choix comme dans le temps passé, est la recherche de l'activité désirée. En effet, derrière un titre particulier peuvent se cacher des activités forts différentes. Et réciproquement, derrière des entrées différentes on peut retrouver des activités déjà vues. Ayant passé justement beaucoup de temps à chercher des activités pour créer nos « Feuilles de travail », nous pensons que ce temps peut être gagné par nos collègues : inutile d'être chacun de son côté à parcourir le site pour aboutir à des choix semblables. Pour guider les collègues dans leurs choix, nous proposons un « Diaporama » des activités proposés sur le serveur de WIMS, site de l'Université de Paris-Sud, à la date du 01/06/2009

C'est le niveau seconde qui nous a paru pertinent de traiter en premier. Classe charnière, elle offre, pour l'instant, des heures de module où nous pouvons amener nos élèves en salle informatique, en demi groupe, ce qui est la situation la plus générale.

Nous avons procédé par recopies d'écran, voici notre cheminement :

Sur le site, nous allons à « Cours et références » et effectuons un clic sur « parcourir » **WWW Interactive Multipurpose Server** (WIMS) à wims.auto.u-psud.fr louveautés forums sites miroirs préférences aide 30 E vider Chercher parmi Cours et références parcouri Voici les 20 Cours et références les plus populaires. >> Dérivée, une introduction (document). (Bernadette Perrin-Riou et Philippe Rambour) Statistiques, document sur les premières notions de statistique niveau collège. (Jean-Baptiste FRONDAS et Bemadette PERRIN-RIOU)

Puis « Correspondance indicative avec les programmes de l'enseignement français »

Vous pouvez parcourir le contenu de ce site par plusieurs méthodes. Par sujet : algèbre, analyse, géométrie, probabilité, etc. Par niveau d'éducation : école primaire, école secondaire, université, etc Par date : dernières nouveautés du serveur. Et vous pouvez également utiliser les sélections faites pour vous Par type de ressource : références, outils de calcul et de tracés, exercices, etc. Une brève introduction à quelques-unes des meilleures activités du serveur. Correspondance indicative avec les programmes de l'enseignement français

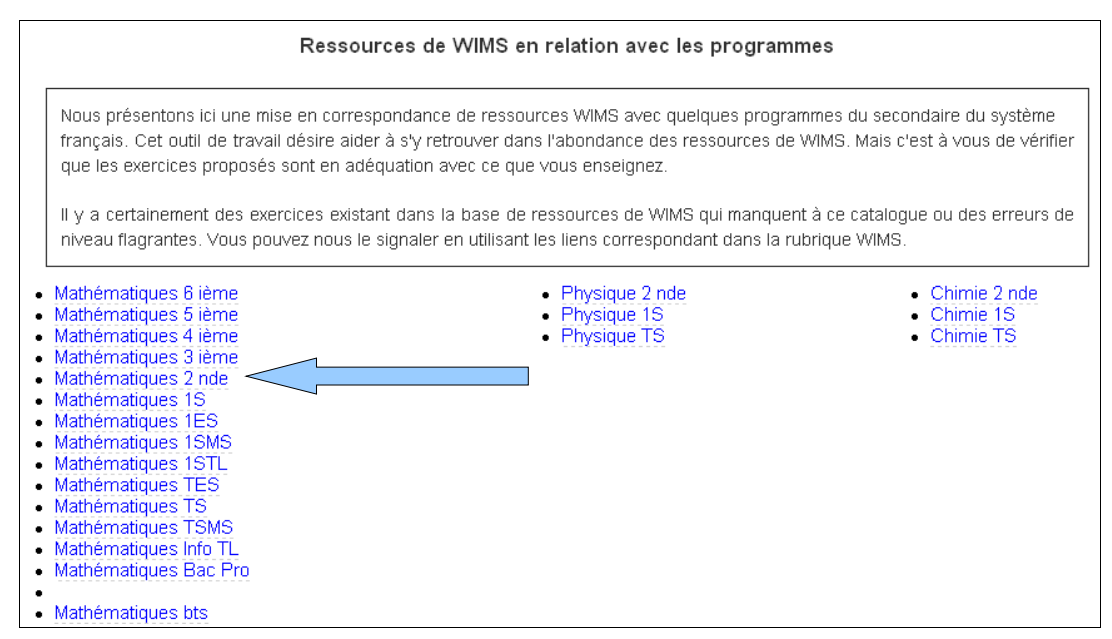

Où nous choisissons « Mathématiques 2 nde » (la plupart du temps, dans le cas contraire nous indiquerons le nouveau chemin).

Bien noter la mise en garde :

Tableau indicatif, sans garantie de conformité au programme officiel (dernière mise à jour : 2003-12-19) Dernière mise à jour des exercices WIMS : 2007-06-02

Et, pour ce diaporama, nous présentons la partie :

## Fonctions 1

Beaucoup d'activités, avec beaucoup de croquis, sont proposées dans cette partie. Pour ne pas créer un fichier trop lourd, nous avons fait plusieurs diaporamas sur les fonctions.

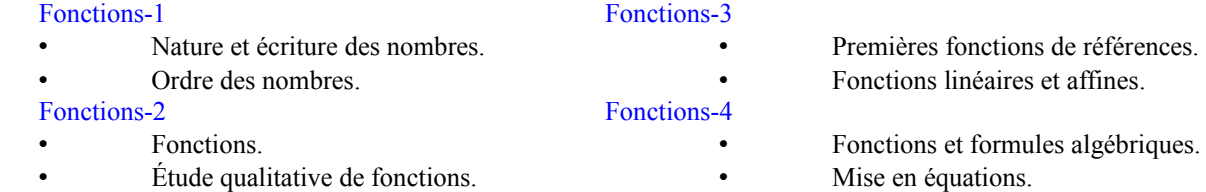

#### **1. Nature et écriture des nombres :**

Voici le bandeau des choix issu de ce cheminement.

**Première entrée :** « Écriture décimale : questions isolées »

**Remarque :** On obtient par « Intro/Config » les activités suivantes. Seule « Ensemble de nombres » n'est pas atteignable par le bandeau mais uniquement par « Intro/Config ».

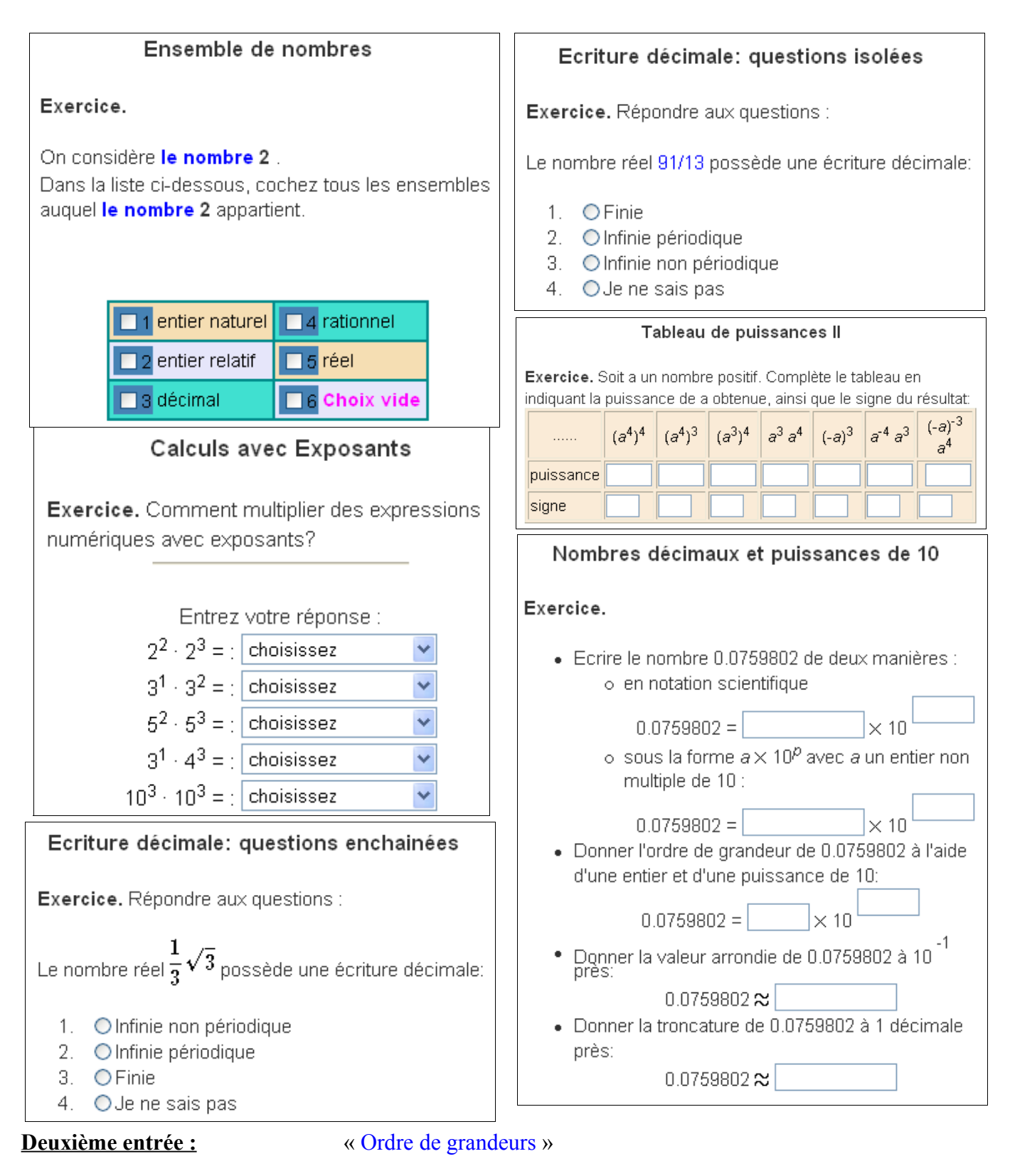

**Remarque :** On obtient par « Intro/Config » les activités suivantes. Cinq sont aussi atteignables par le bandeau, les autres uniquement par « Intro/Config ».

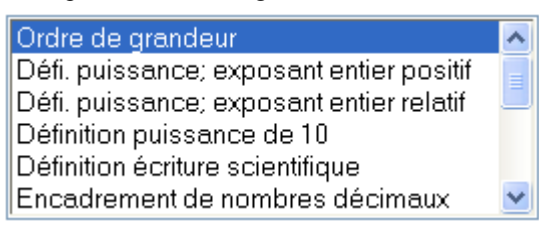

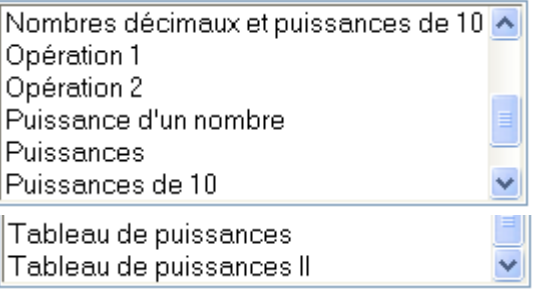

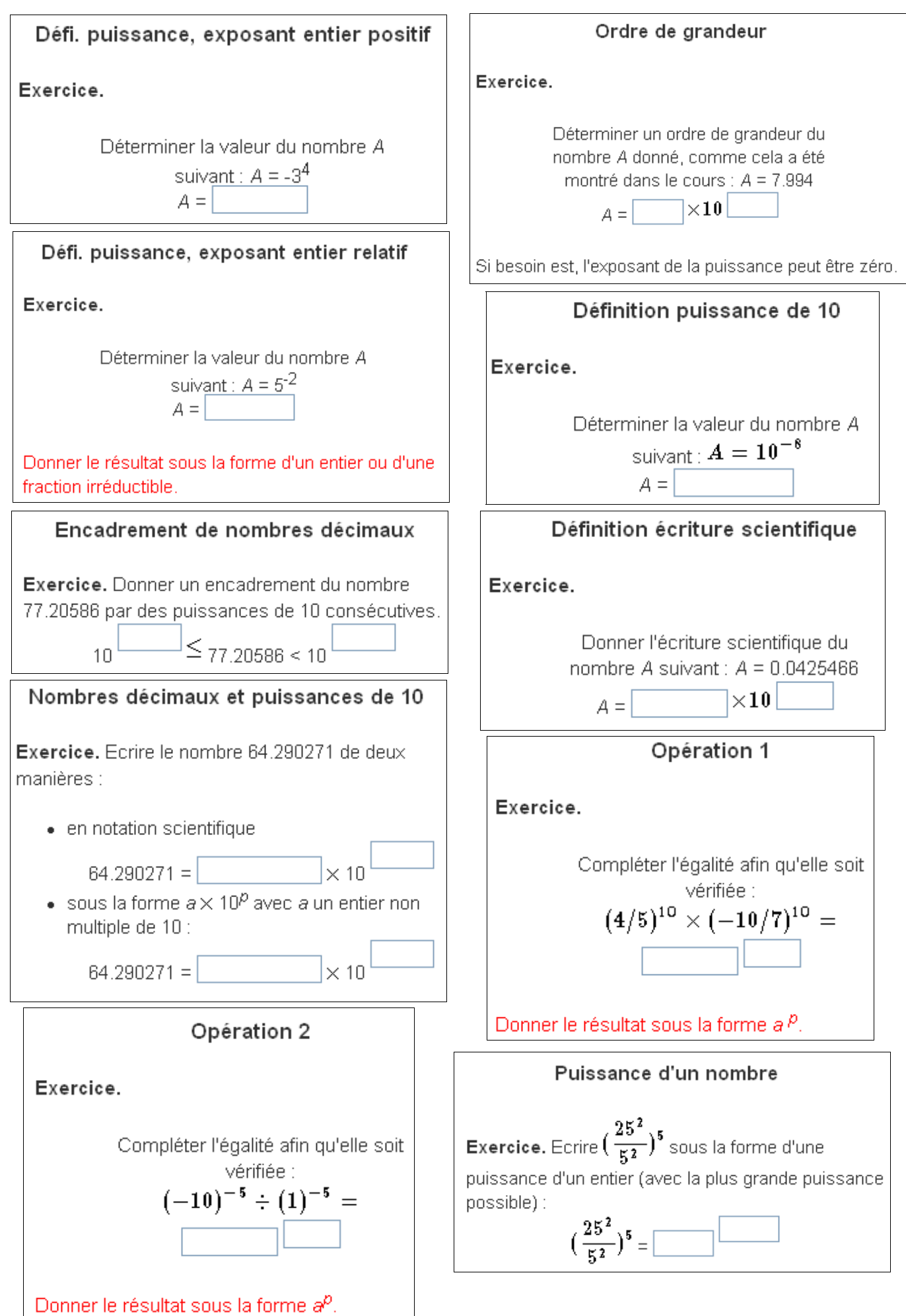

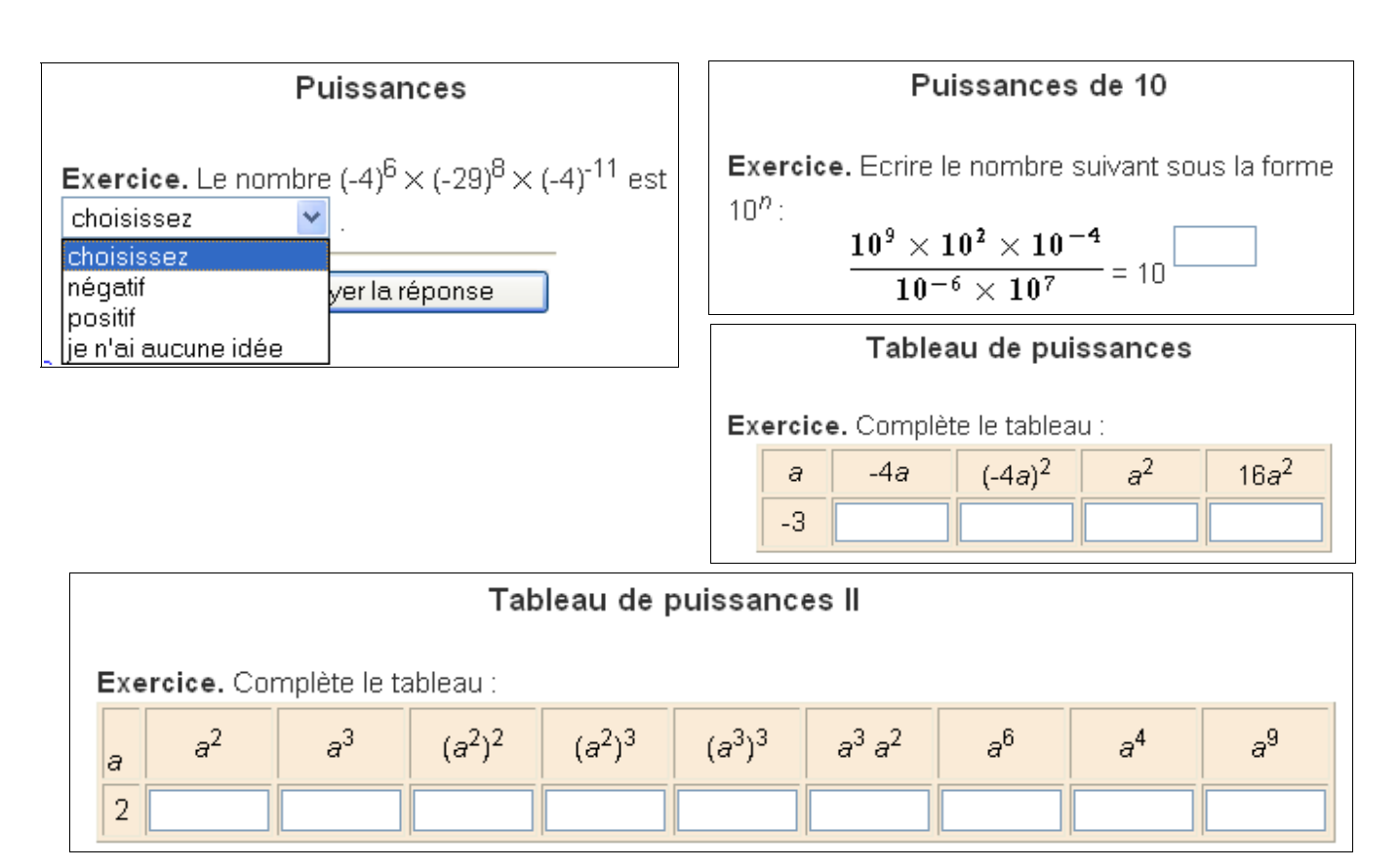

### **Troisième entrée :** « Calculer un produit »

**Remarque :** Cette entrée par « Intro/Config » propose 22 activités dont 11 sont directement atteignables par le bandeau (ce qui termine les entrées par le bandeau pour ce chapitre).

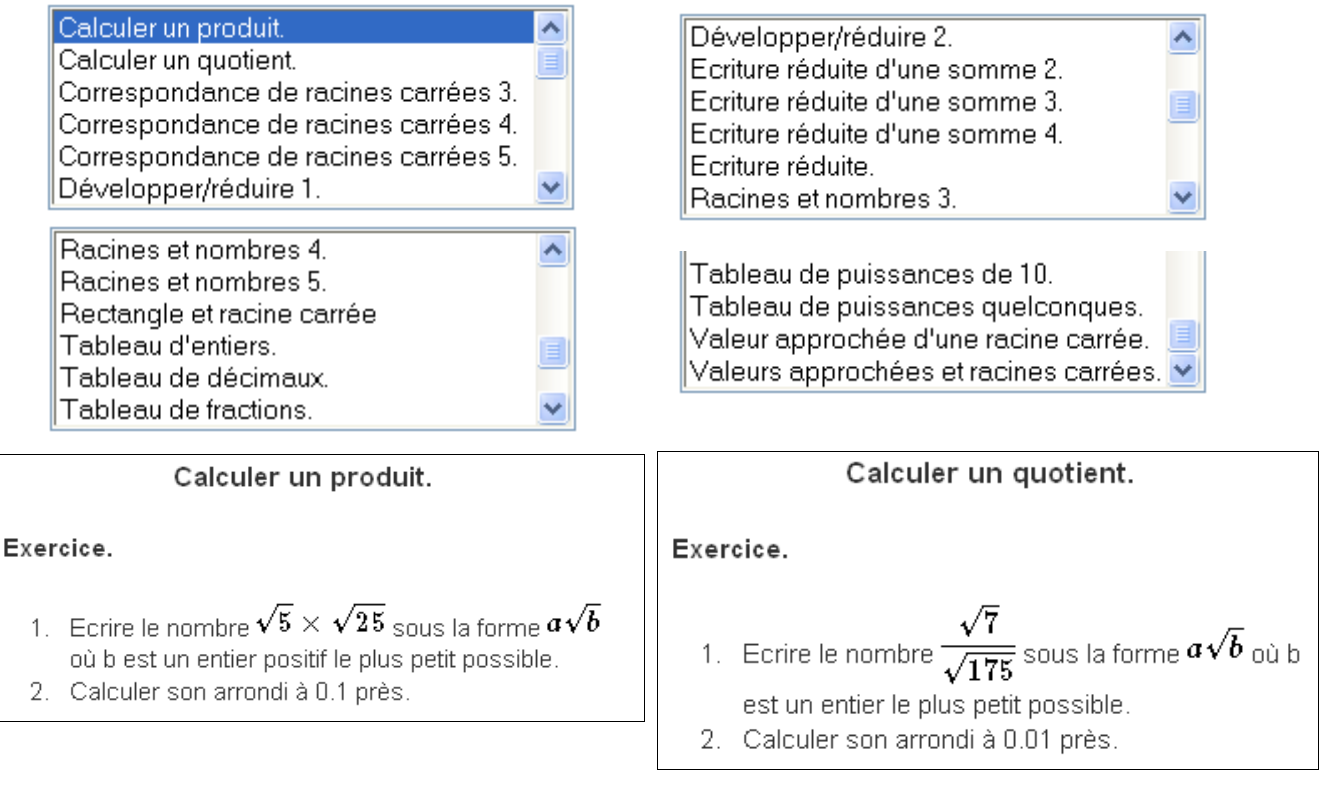

Les activités « Correspondance de racines carrées 3, 4 ou 5 » sont semblables, seul le nombre de correspondances proposées change. Même chose pour « Racines et nombres 3, 4 ou 5 ».

Il en est de même avec les activités « Écriture réduite d'une somme 2, 3 ou 4 » qui différent par le nombre de termes de la somme.

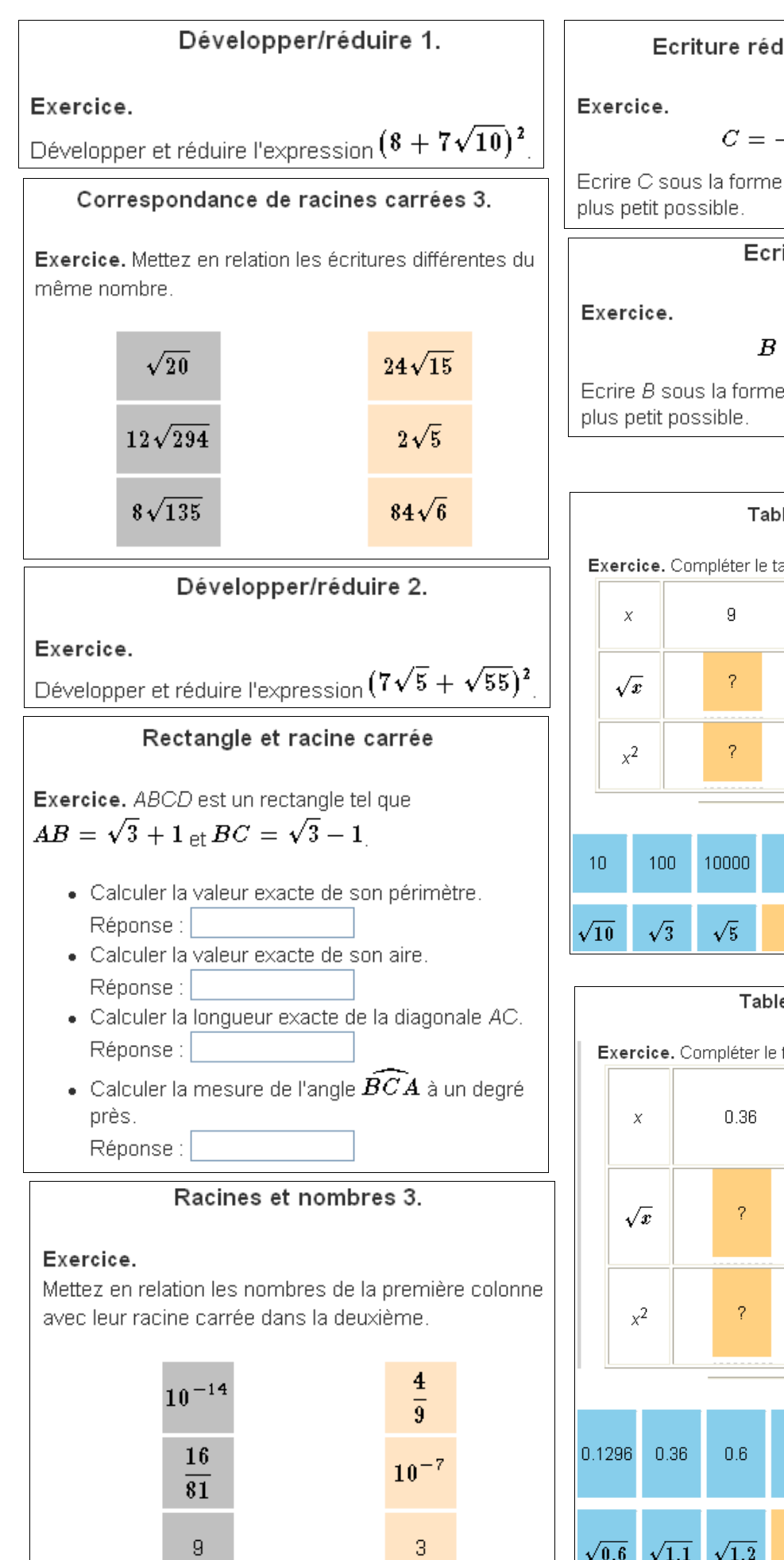

### Ecriture réduite d'une somme 2.

$$
C=-13\sqrt{48}-9\sqrt{12}
$$

Ecrire C sous la forme  $a\sqrt{b}$  où b est un entier positif le .

### Ecriture réduite.

$$
B=6\sqrt{5^3\times 6^2}
$$

Ecrire B sous la forme  $a\sqrt{b}$  où b est un entier positif le

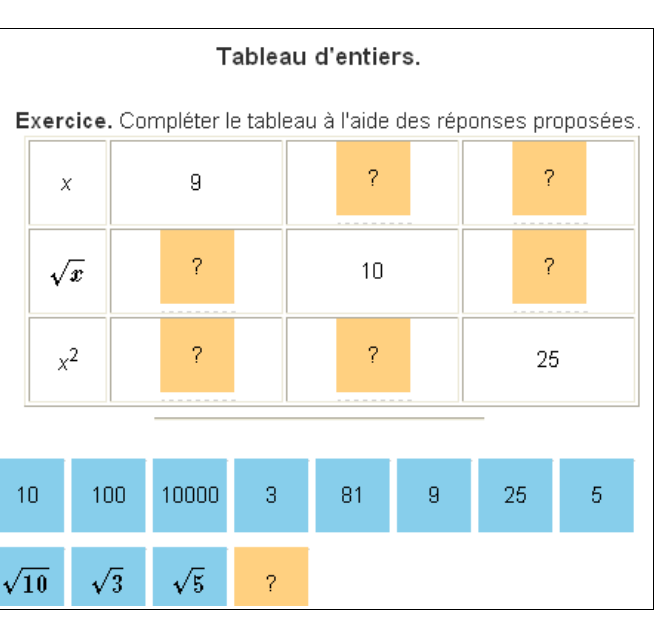

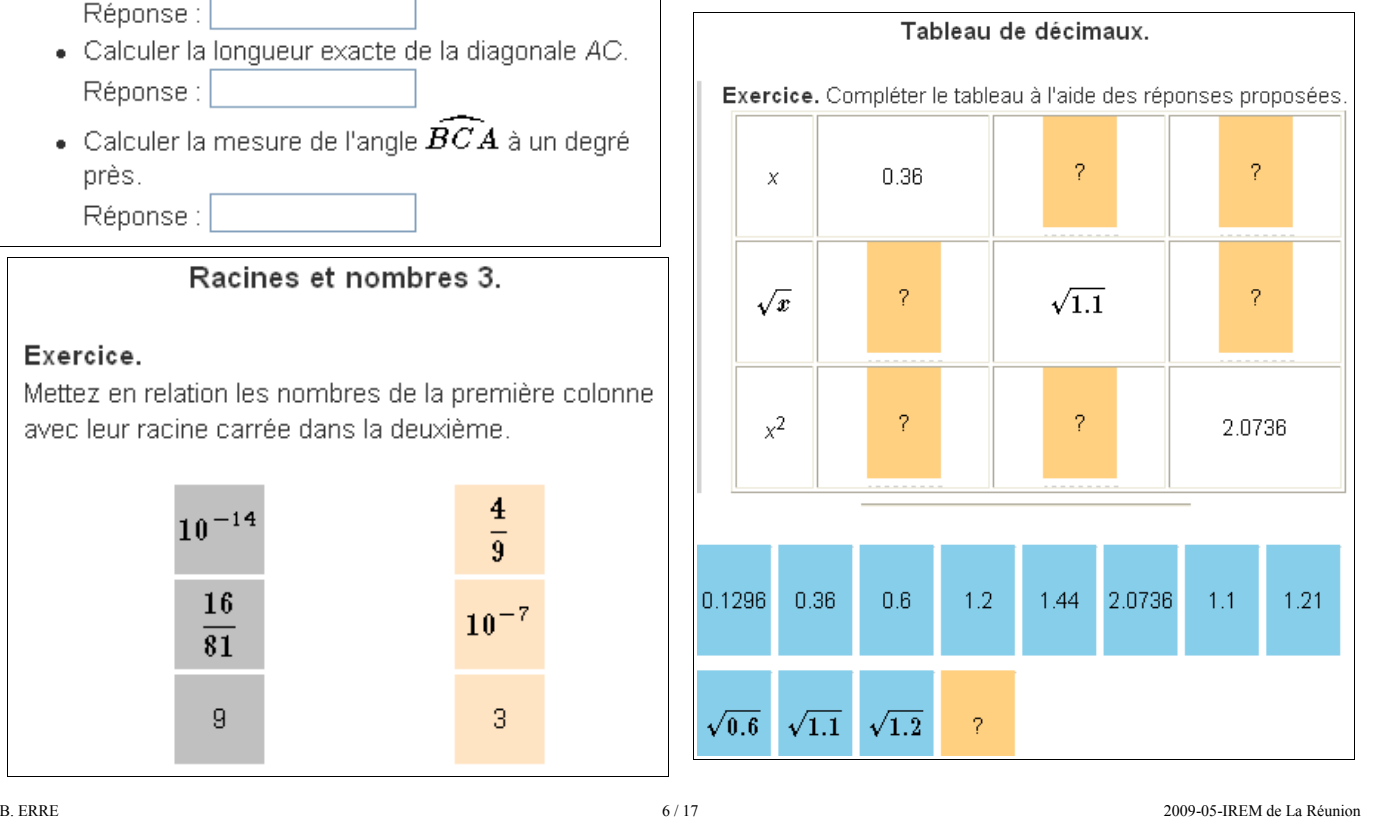

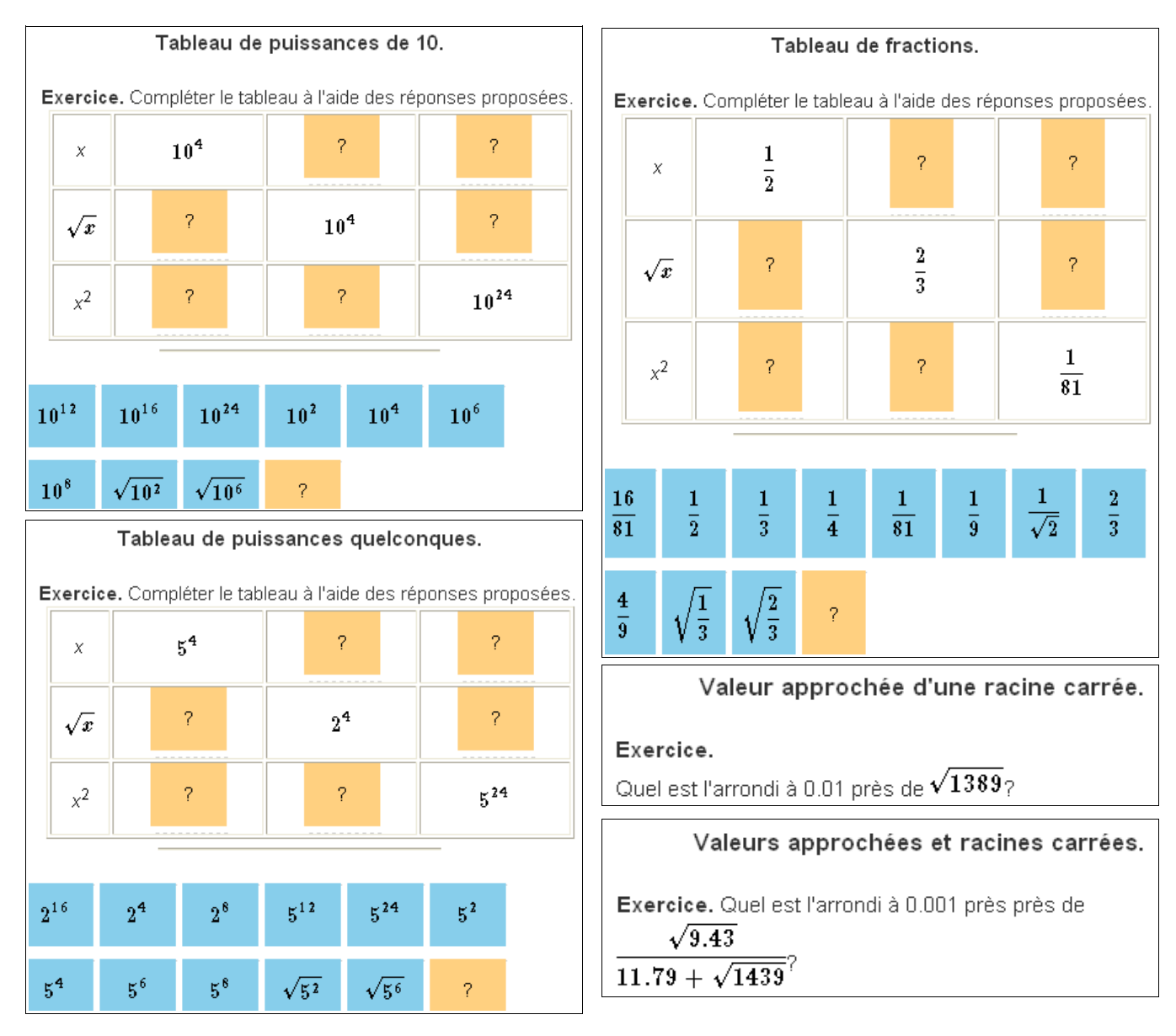

### **2. Ordre des nombres :**

Voici le bandeau des choix issu de ce cheminement.

Fractions positives I Fractions positives II Fractions positives III Fractions positives IV Fractions positives V Deductio inégalité 0 Zone d'inégalité Encadrement de nombres réels Encadrement de nombres réels 2 Inéquations Scénario d'inégalités Deductio inégalités Equations-Inéquations ax+b=cx+d# Inverse I Inverse II Inéquation de degré 1 Zone d'inégalité Transformation simples Déduction d'encadrement 2 d'inégalité Transformation d'encadrement Déduction d'encadrement 1 Représentation graphique->Intervalle Encadrement->Intervalle Union et intersection d'Intervalles Inéquation évidente Inéquation particulière Signe d'une expression Distance et valeur absolue produit/quotient Valeur absolue->Intervalle Valeur absolue I Correspondance Distance-valeur absolue Résolution avec une Valeur absolue Résolution avec deux Valeurs absolues Equation avec deux Valeurs absolues Scénario d'inégalités Scénario d'inégalités Valeur absolue II Valeur absolue I

**Première entrée :**  $\alpha$  Fractions positives »

**Remarque :** Seules les activités « Fractions positives I, II, III, IV ou V » sont atteignables par le bandeau. Pour toutes les autres, il faut passer « Intro/Config ».

Voici le commentaire proposé par le logiciel :

#### Ordre rangé --- Introduction ---

C'est un exercice classique : ranger les nombres donnés (entiers, décimaux, fractions, etc.) selon leur ordre de grandeur. Et par le choix de paramètres de configuration ci-dessous, il peut satisfaire les besoins de l'enseignement aux niveaux très variés.

Et voici les activités proposées par « Intro/Config » :

En dernier :

Nombres relatifs (moyens) Nombres relatifs (petits)

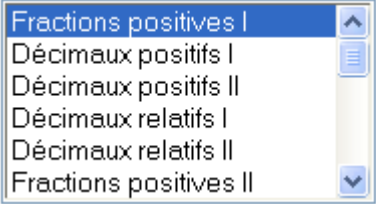

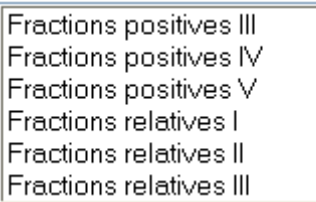

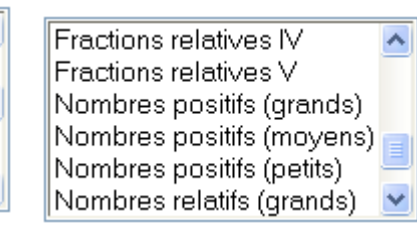

Mêmes types de questions, avec des fractions plus « complexes », dans les activités II, III, IV ou V. Toujours avec 4 fractions à ranger.

Principe identique pour les activités « Fractions relatives I, II, III, IV ou V ». Nous présentons cette fois l'activité la plus difficile.

Même principe appliqué aux activités « Décimaux positifs (relatifs) I ou II » et aux activités « Nombres positifs ou relatifs (petits, moyens, grands) ».

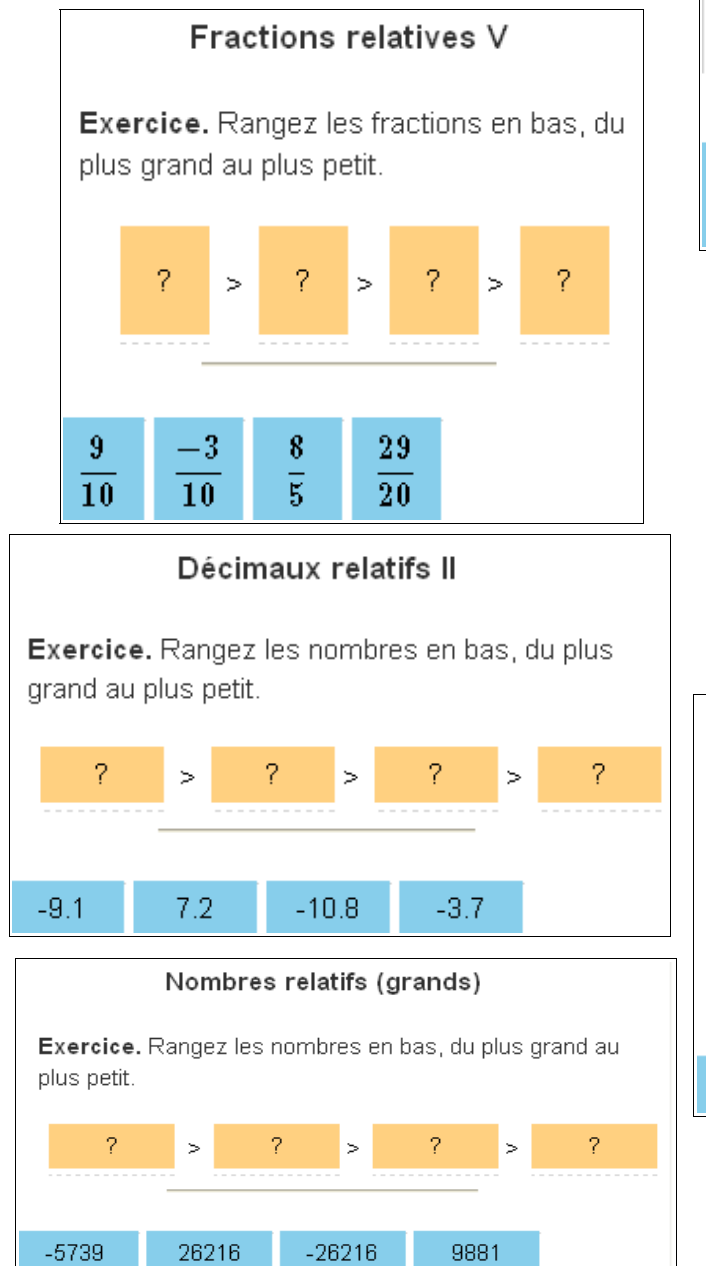

### **Fractions positives I**

Exercice, Rangez les fractions en bas, du plus petit au plus grand.

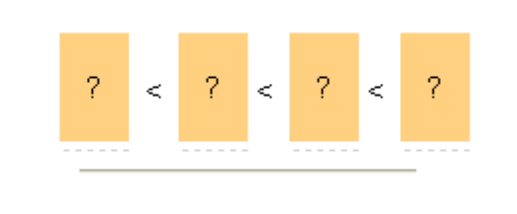

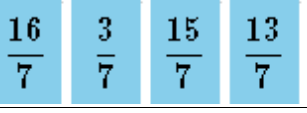

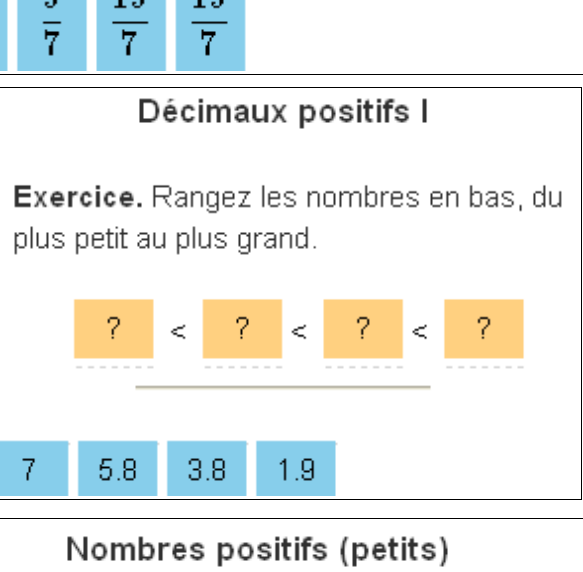

Exercice. Rangez les nombres en bas, du plus grand au plus petit.

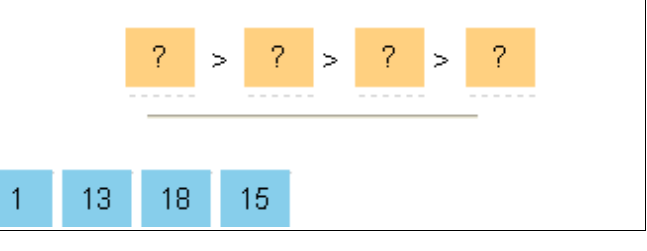

### **Deuxième entrée :** « Deductio inégalité 0 » identique à « Inéquation de degré 1 »

**Remarque :** Ce module contient 12 activités. Seules les activités « Inverse I ou II » sont atteignables par le bandeau. Pour toutes les autres, il faut passer « Intro/Config ».

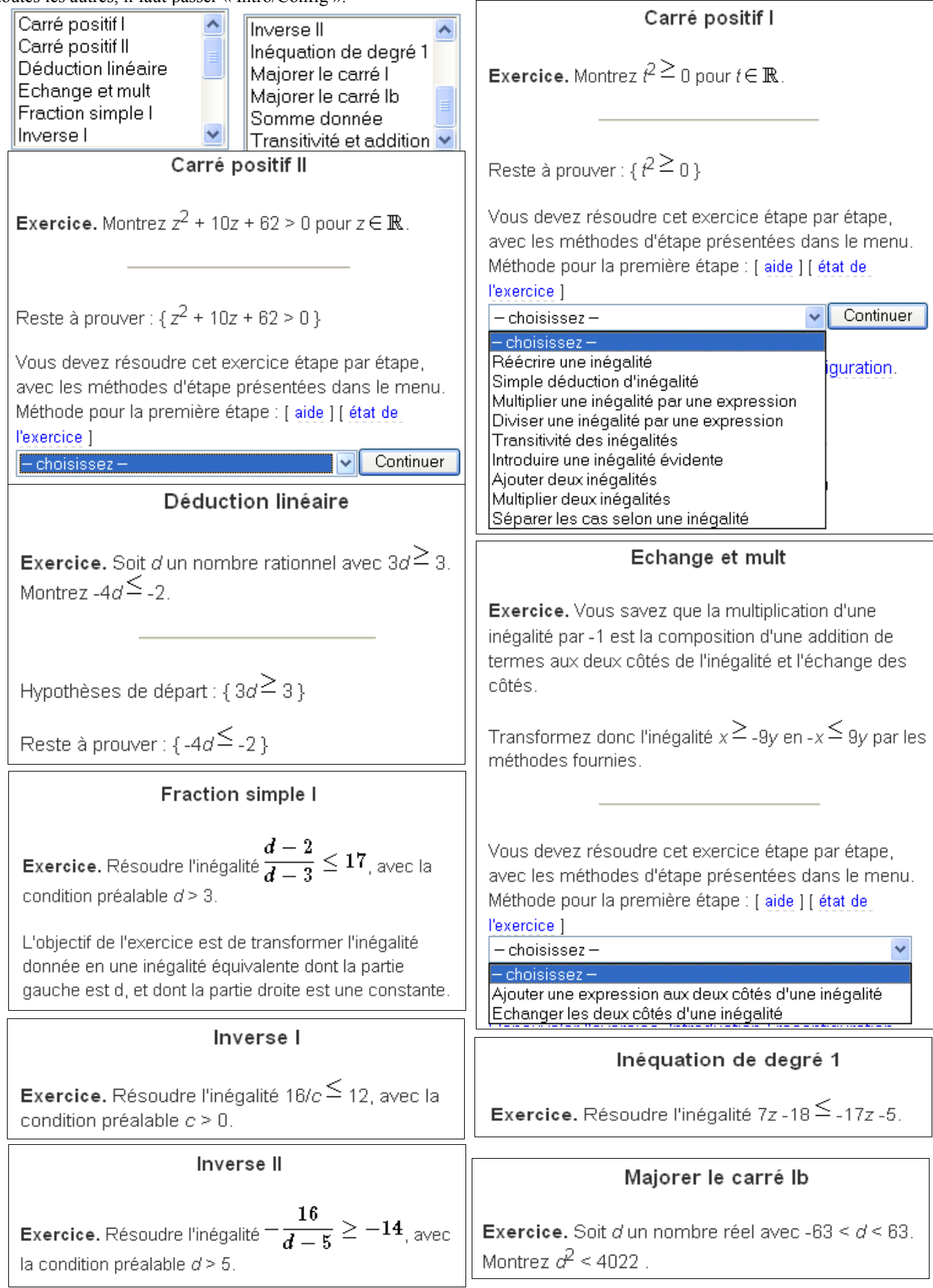

#### Somme donnée

**Exercice.** Soit c et d deux nombres réels avec  $d+c$ 29 et  $c \leq 13$ . Montrez  $d \geq 16$ .

#### Transitivité et addition

Exercice. Vous savez que la possibilité d'ajouter deux inégalités se déduit de la transitivité des inégalités.

Soient donc  $y \geq y$ ,  $x \geq y$ . Montrez  $y + x \geq y + y$  par les méthodes fournies

#### **Troisième entrée :** « Zone d'inégalité »

**Remarque :** Une seule activité, pas d' « Intro/Config ».

# Exercice. Nous avons deux nombres réels, a et b, avec

 $-4.7 < a < -0.9$  et  $3.1 < b < 5.3$ .

Zone d'inégalité

Est-ce que nous avons 3.6a+1.6b < 10.3 ? Marquez la bonne case.

- OA. Oui, pour toute valeur de a et b satisfaisant les conditions.
- OB. Non, ce n'est jamais le cas pour les a et b avec les conditions.
- O.C. Cela dépend. L'inégalité est vraie pour certaines valeurs de a et b mais fausse pour d'autres valeurs. Dans de cas veuillez donner un exemple quand c'est vrai :  $\Box$ , b= $\Box$  $a =$

**Quatrième entrée :** « Encadrement de nombres réels »

et un exemple quand c'est faux :

 $\vert$ , b= $\vert$ 

 $a=$ 

**Remarque :** Trois activités, proposées avec « Intro/Config » ou dans le bandeau.

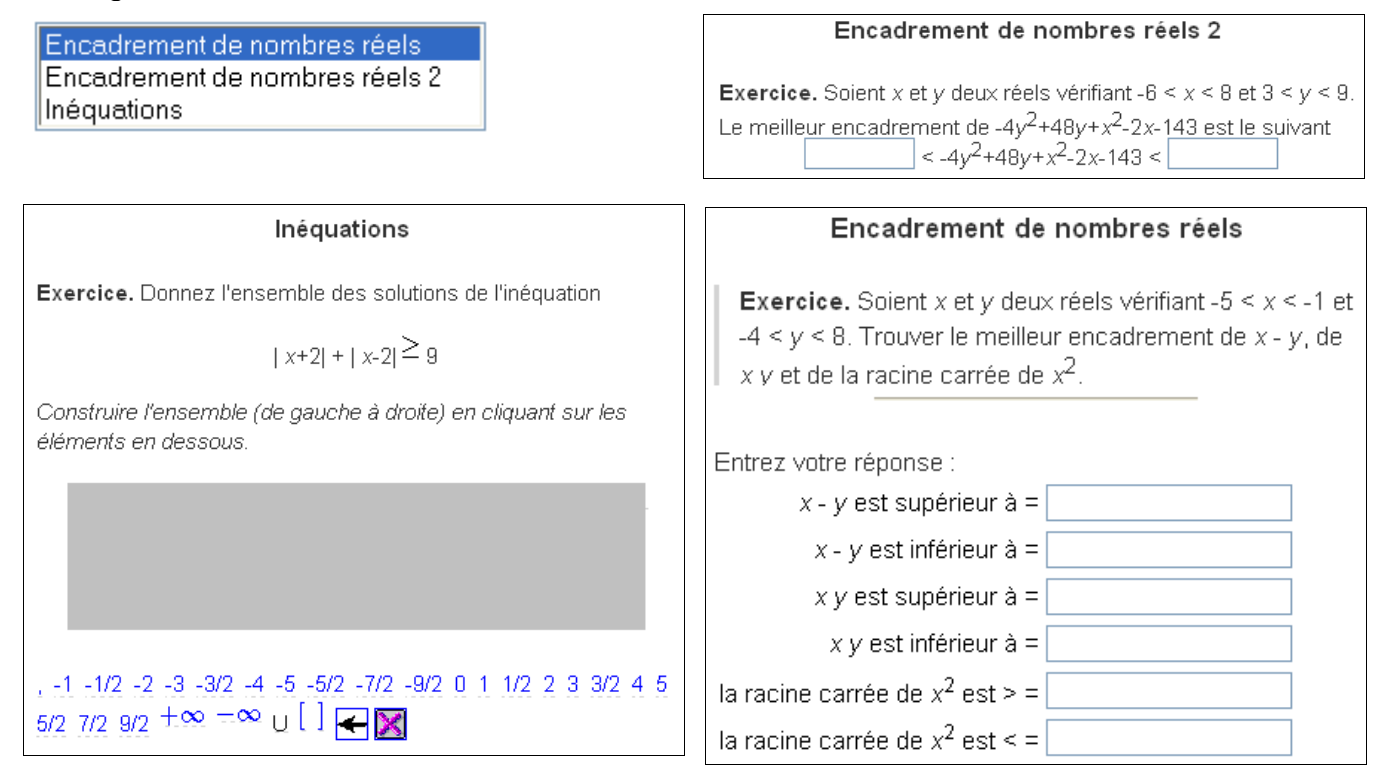

**Exercice.** Soit r un nombre réel avec -87  $\leq$  r  $\leq$  87. Montrez

$$
r^2 \leq 7569 \; (= 87^2 \; ) \; .
$$

Hypothèses de départ : { $r^{\geq}$ -87 ;  $r^{\leq}$ 87 }

Reste à prouver : {  $r^2 \le 7569$  }

### **Cinquième entrée :** « Scénario d'inégalités »

**Remarque :** Trois activités, proposées avec « Intro/Config ». *Attention*, les autres activités « Valeur absolue I ou II » n'ont rien à voir avec celles, sous le même nom, que l'on trouve en fin de bandeau.  $\overline{\bigcap_{u \in \text{drational}}$ Ŧ.

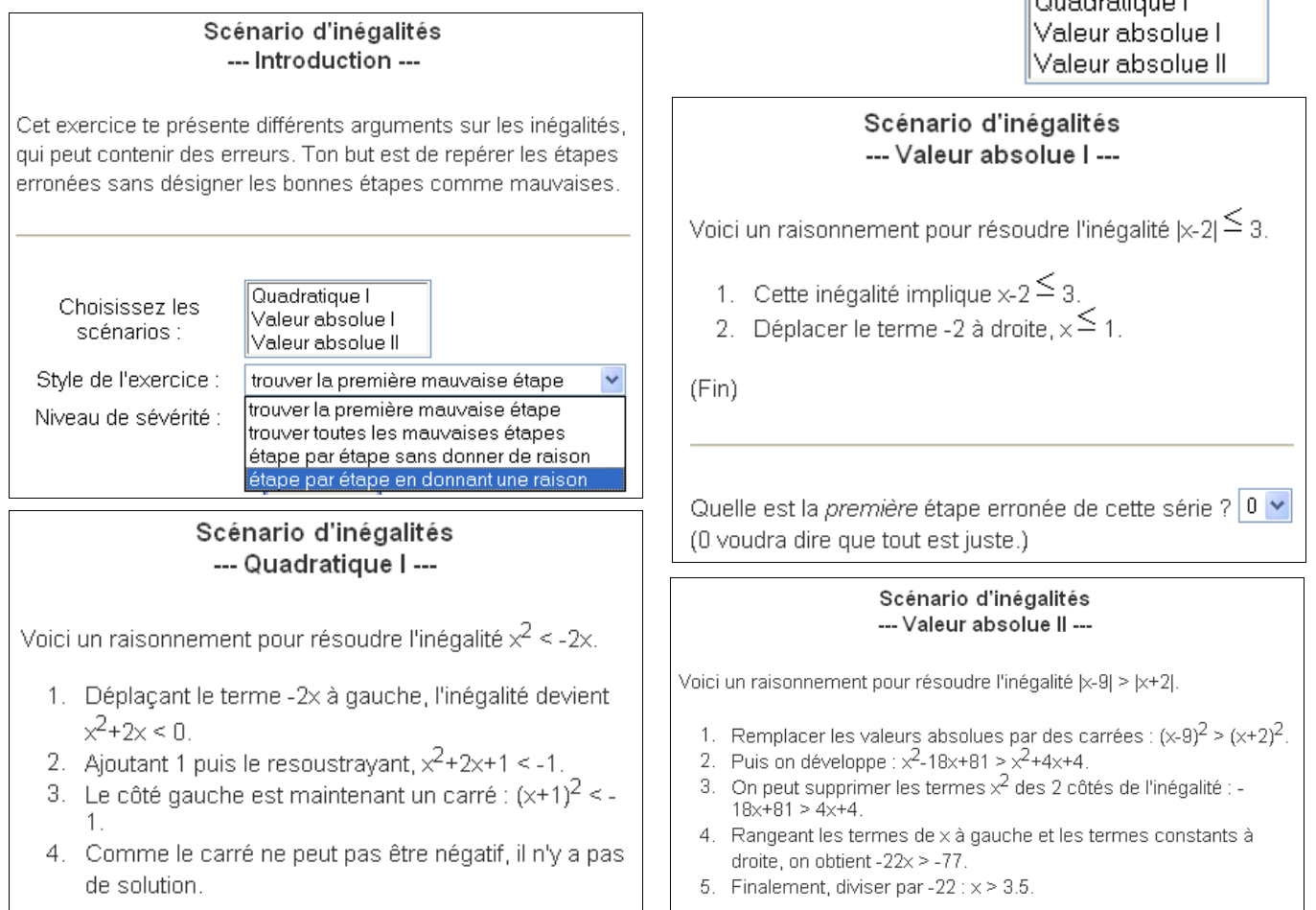

### **Cinquième entrée :** « Deductio inégalité simples »

**Remarque :** 24 activités, proposées avec « Intro/Config ». Aucune n'est dans le bandeau. Pour ne pas trop charger le fichier, nous proposerons quelques activités et non la totalité.

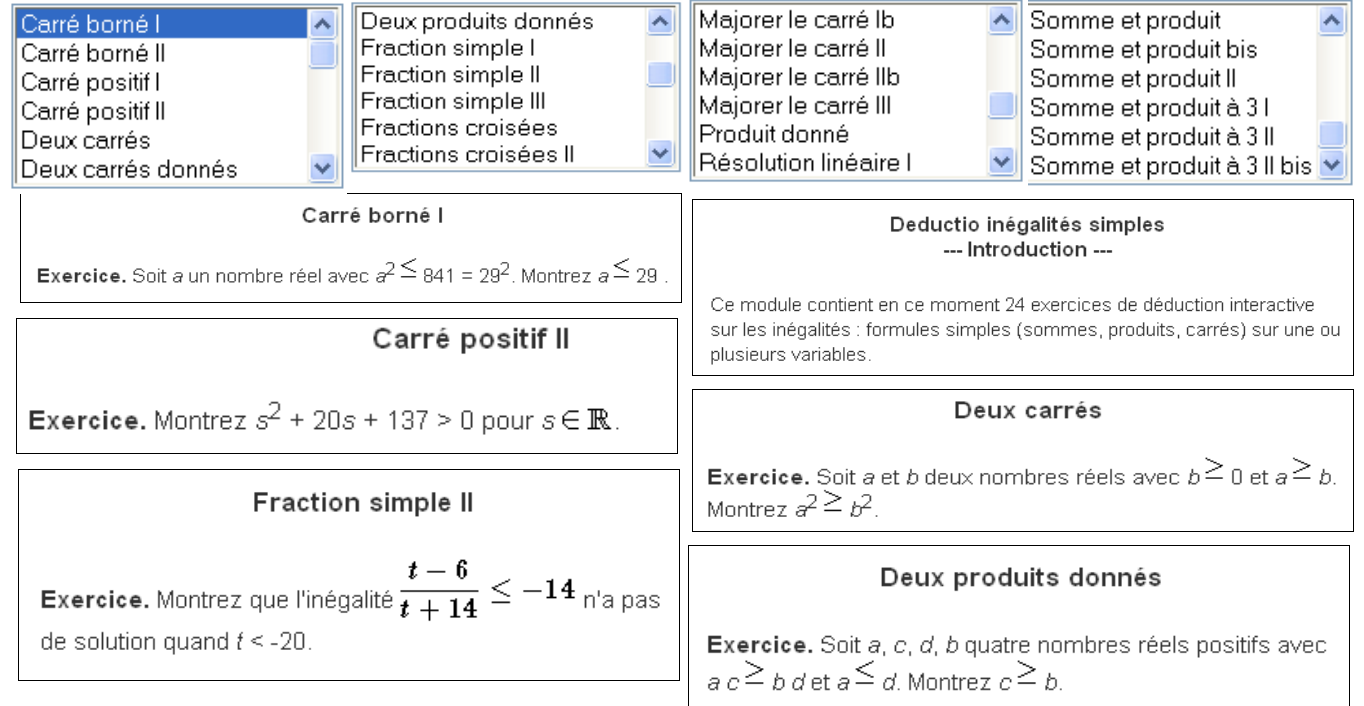

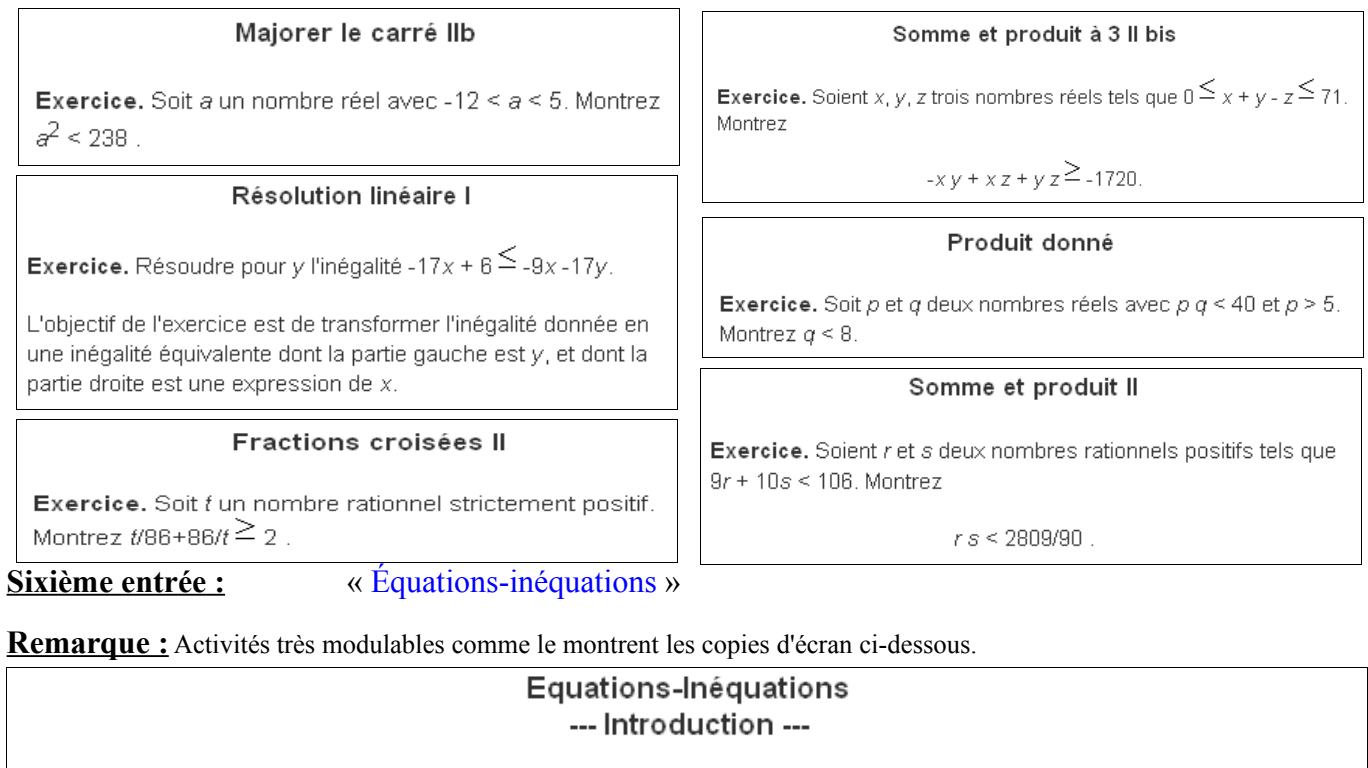

Equations-Inéquations est un exercice proposant de résoudre pas à pas une équation, une inéquation ou un système de deux équations à deux inconnues.

 $\ddotmark$ 

- Type d'exercice Equation
- 
- Nature des coeff Equation<br>• Forme de l'énon Distème d'équations<br>• ⊠ Ne pas demander d'effectuer les calculs.  $_{\textsf{\small bus)}}$  1  $\sim$
- 
- Nombre d'exercices  $1 \vee$

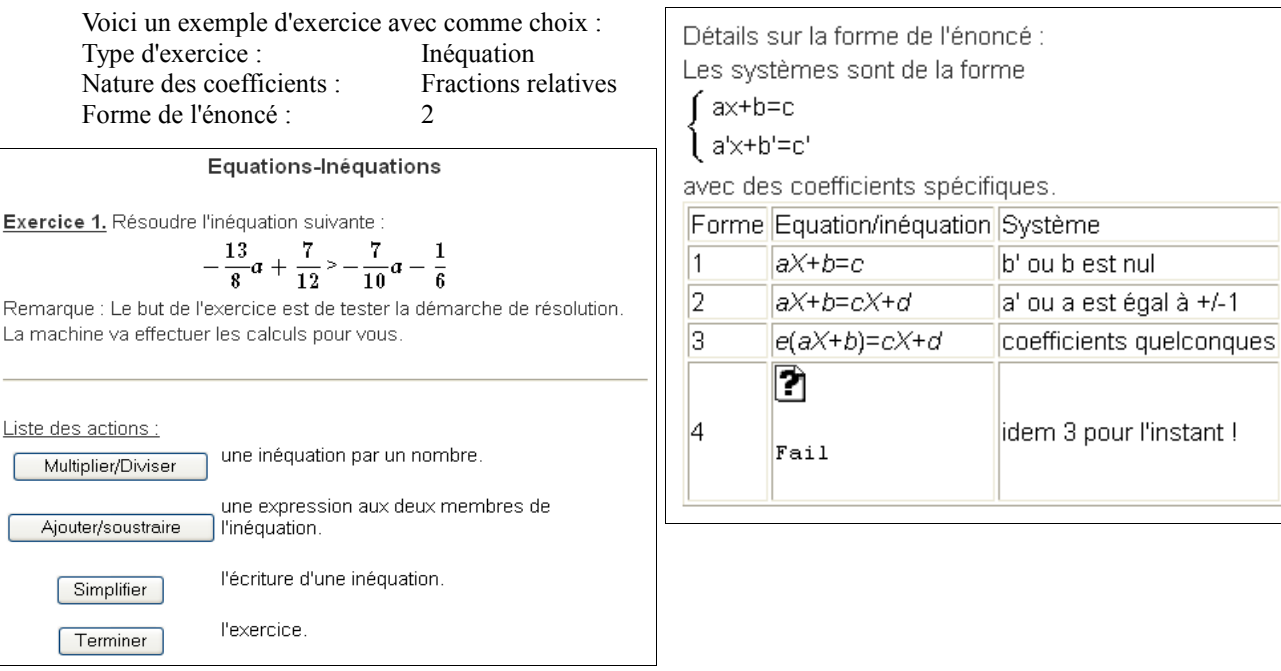

### Septième entrée :  $\alpha$  ax+b=cx+d# »

**Remarque :** Ces activités ne sont atteignables que par « Intro/Config ».

certaines sont du même type et ne différent que par le nombre de correspondances. Nous n'en présenterons qu'une à

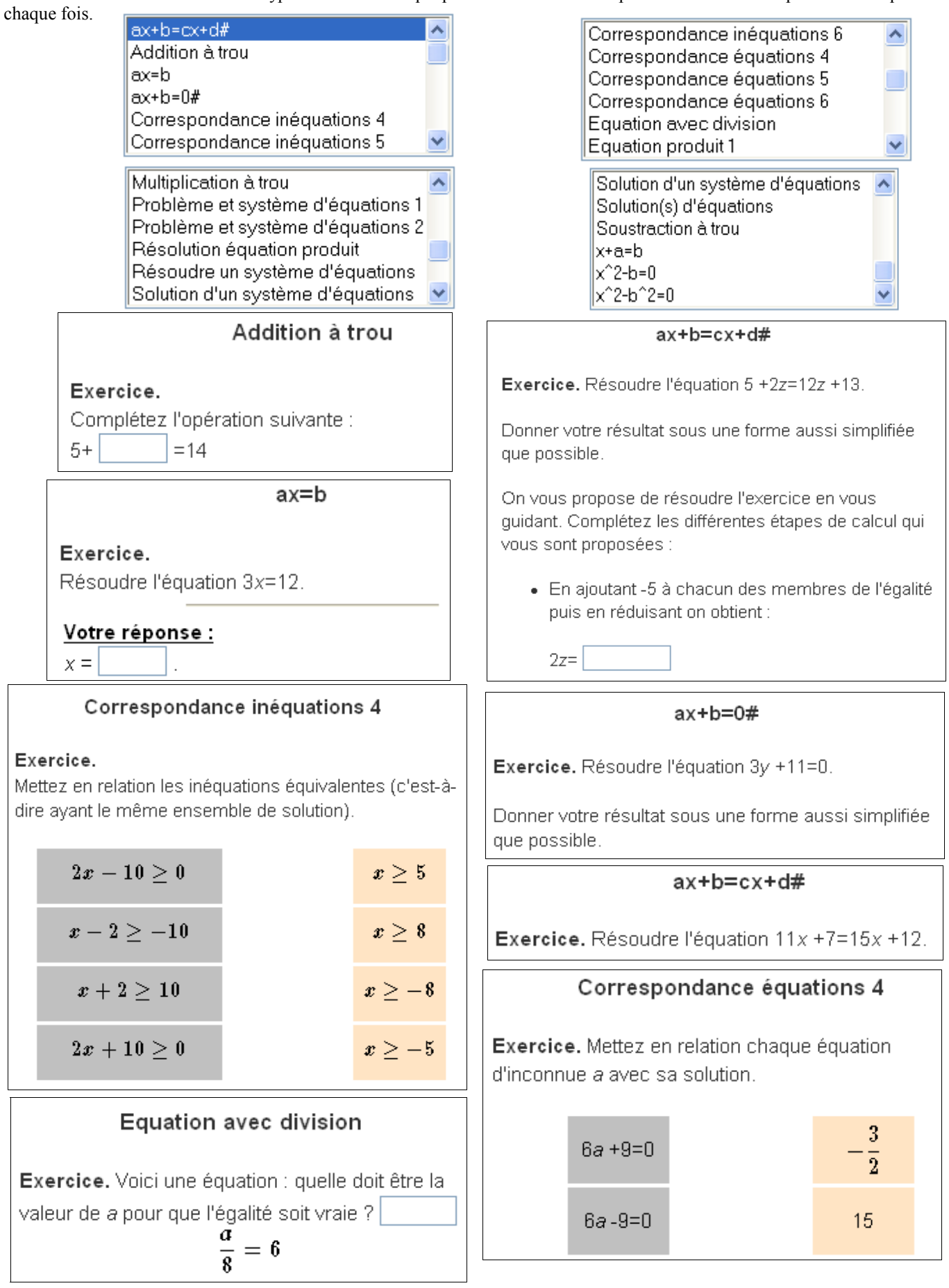

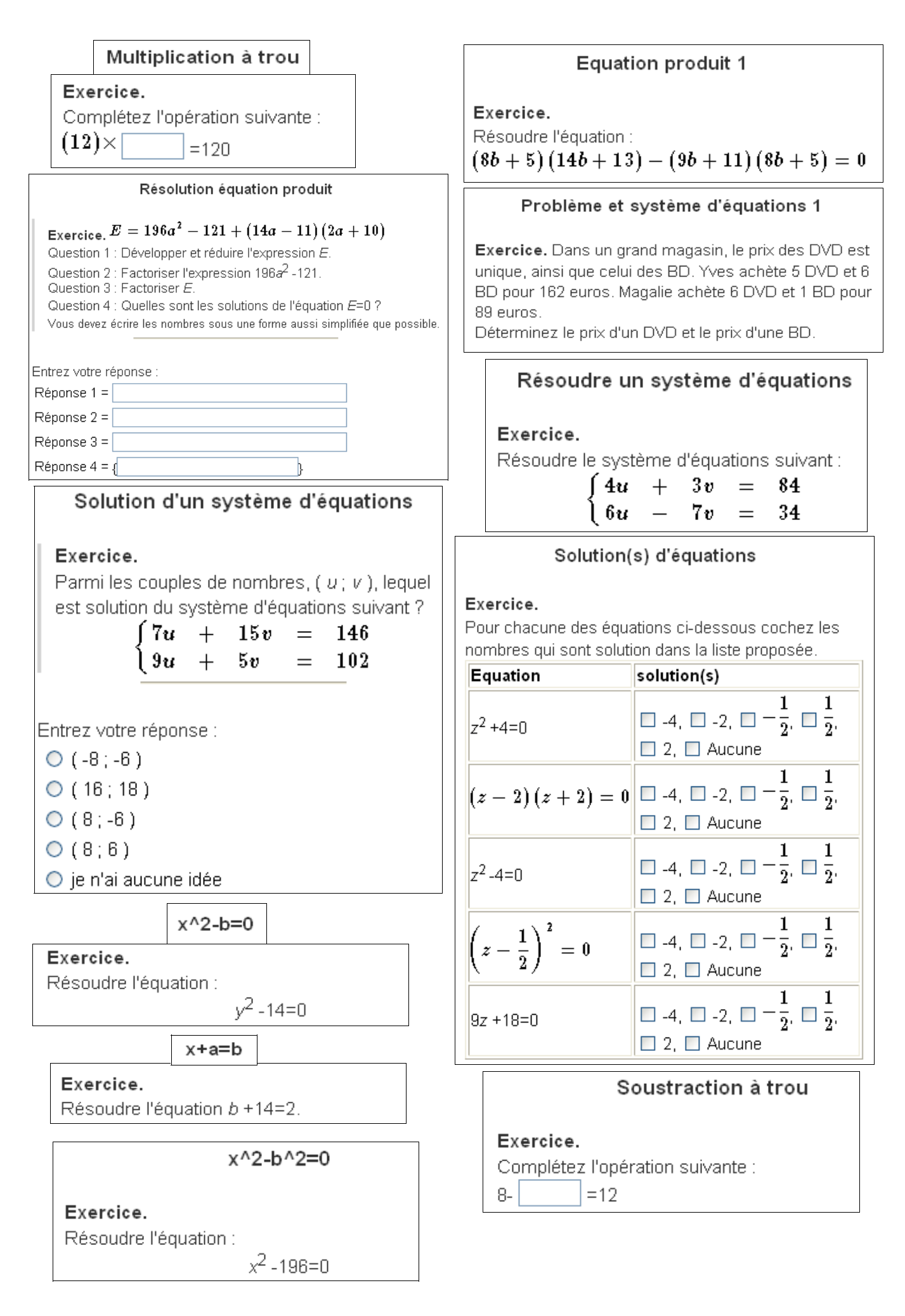

**Septième entrée :** « Zone d'inégalité »

**Remarque :** Cette entrée ne donne choix qu'à un seul module mais paramétrable comme indiqué ci-dessous.

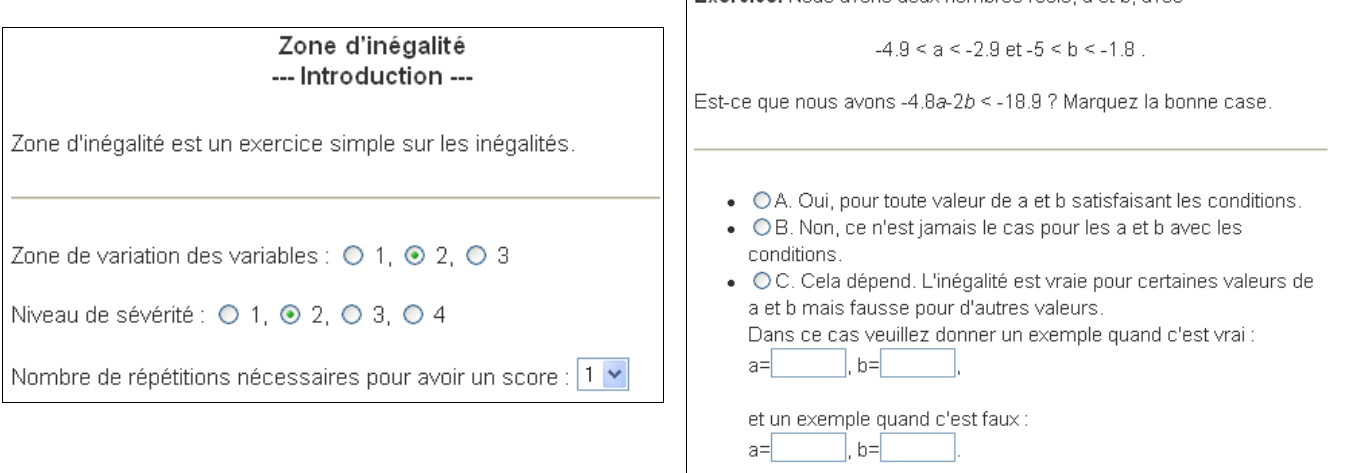

Zone d'inégalité

Evercice, Nous avons deux nombres réels, a et hi avec

### **Huitième entrée :** « Transformation d'inégalité »

**Remarque :** Ce module regroupe pour l'instant 14 exercices sur les notions d'ordre, d'intervalles, de valeur absolue et de distance en seconde.

Equation avec deux Valeurs absolues  $\hat{\phantom{a}}$ Voici l'entrée par « Intro/Config » Représentation graphique->Intervalle Toutes ces activités sont atteignables par le bandeau. Résolution avec deux Valeurs absolues Transformation d'inégalité Résolution avec une Valeur absolue Correspondance Distance-valeur absolue Transformation d'encadrement Distance et valeur absolue Union et intersection d'Intervalles Déduction d'encadrement 1 Valeur absolue l Déduction d'encadrement 2 Valeur absolue->Intervalle Encadrement->Intervalle Correspondance Distance-valeur absolue Transformation d'inégalité **Exercice** Soit M le point d'abscisse x sur la droite graduée d'origine O Exercice.  $\mathbf{r}$ Si x vérifie l'inégalite  $x > 10$ , <u> The Common State State State State State State State State State State State State State State State State State State State State State State State State State State State State State State State State State State State</u>  $-15$ 15 Associer les valeurs absolues aux distances auxquelles elle Que pouvez-vous dire de l'expression 8x -6 ? correspondent. Votre réponse:  $|x+7|$  $BA$ **MF**  $|\mathbf{9}-\mathbf{x}|$  $8x-6$  $|x-7|$ **MD** Déduction d'encadrement 1  $\prec$ ∠ Exercice. Distance et valeur absolue Si x vérifie l'inégalite -7  $\leq$  x  $\leq$  -4. Exercice Soit M le point d'abscisse x sur la droite graduée d'origine O. Que pouvez-vous dire de l'expression  $-6(x+7)^2 - 10$ ? Votre réponse: Donner l'expression de la distance de M à B puis de C à M, à l'aide d'une valeur absolue.  $-6(x+7)^2-10$  $d(x,-1) = |\n\boxed{1}$ 

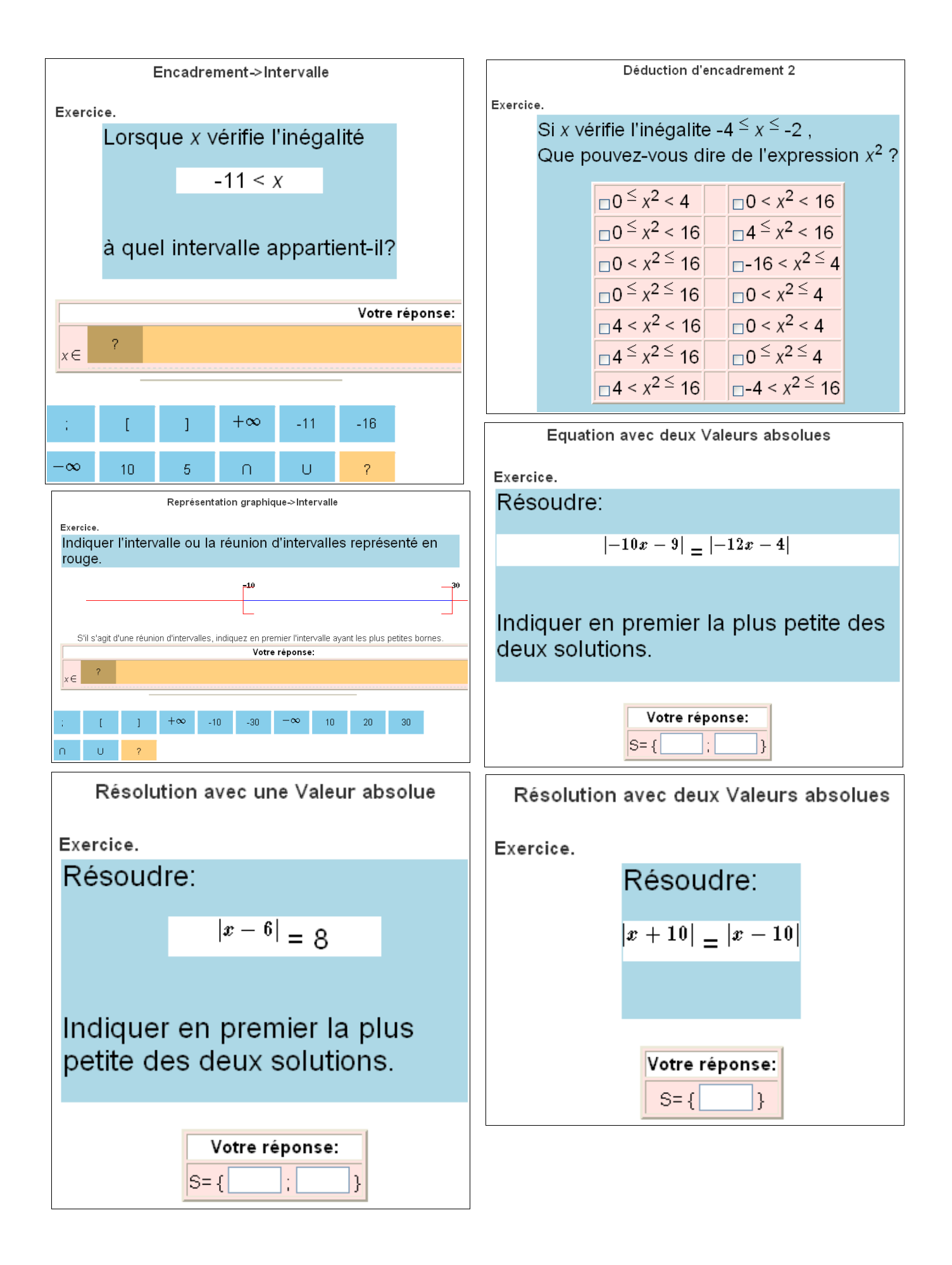

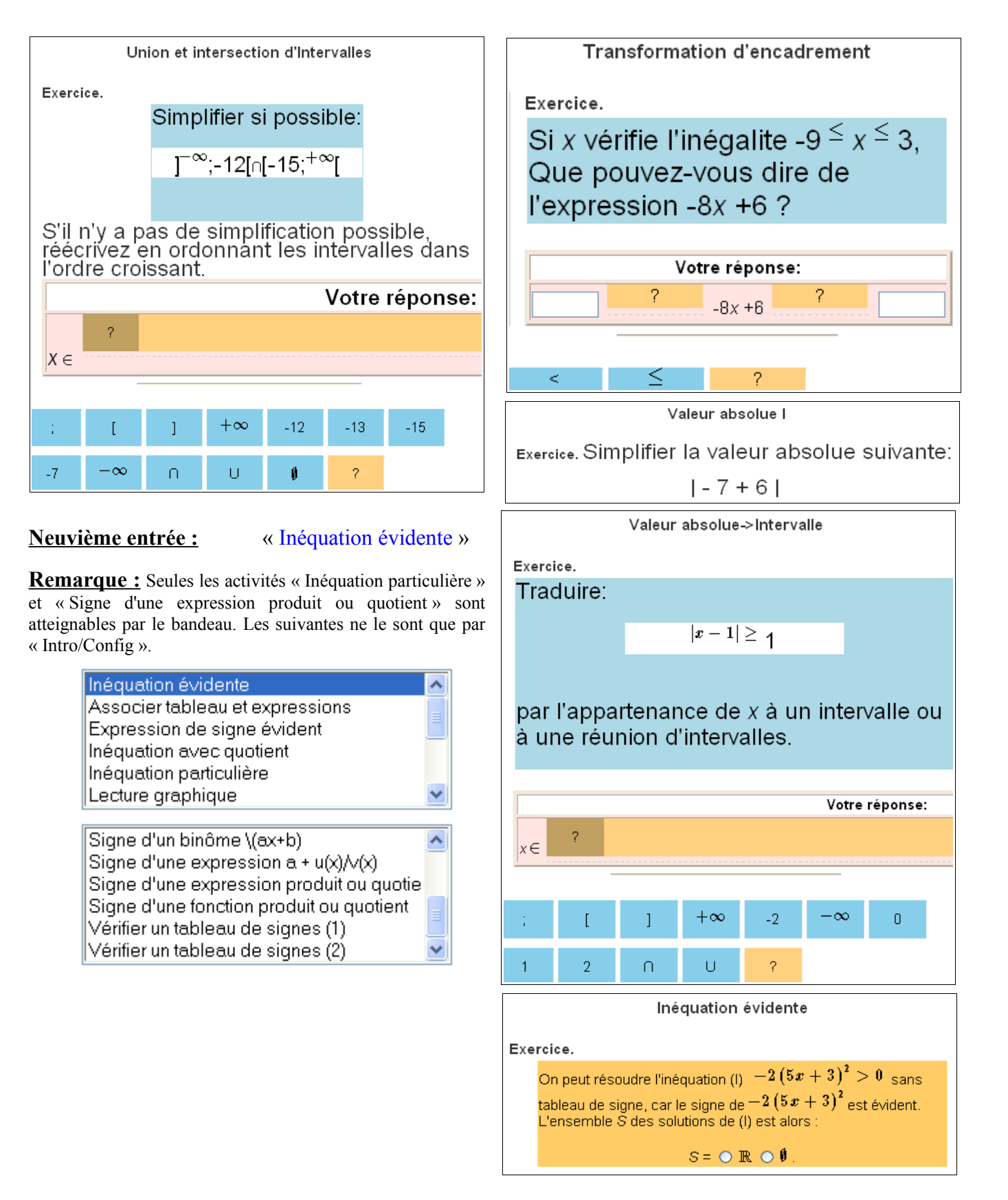

B. ERRE Lycée A. Roussin / IREM de la Réunion 97450 SAINT LOUIS

[bernard.erre@ac-reunion.fr](mailto:bernard.erre@ac-reunion.fr)